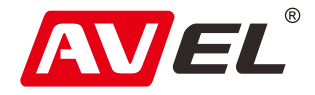

# Автомобильный видеорегистратор AVS300DVR #119

Инструкция по эксплуатации

EAC

**Страна-производитель**: Китай **Изготовитель**: AVIS ELECTRONICS OVERSEAS LIMITED **Юридический адрес изготовителя:** 506-507A, HuiGu ChuangXin Technology park, JingBei road, Shiyan town ,Baoan district, Shenzhen, Guangdong, China, 518108 **Импортер:** ООО «Авис электроникс» **Юридический адрес импортера:** 125167, г. Москва, Планетная ул., д. 11, пом. 12/11 РМ-2

#### Технические характеристики

Процессор: NT96658 Сенсор: Sony 307 Разрешение матрицы: 1920\*1080P Формат записи: H. 264, \*. MOV Циклическая запись: 1 минута/3 минуты / 5 минут Разрешение записи: HD1080P, 30 кадров в секунду Система цветности: NTSC/PAL Карта памяти: до 32Gb microSD, Class6 и выше Источник питания: от бортовой сети автомобиля Встроенный аккумулятор: нет G-sensor: три степени чувствительности Наложение даты и времени: есть Режим просмотра видео: есть Температурный диапазон: - 10º С ~ 75º С Подключение экрана: Подключение смартфона через Wi-Fi, видеовыход для подключения к монитору

### Кнопки управления

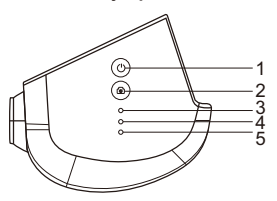

- 1. В выключенном состоянии: включение устройства. Во включённом состоянии: короткое нажатие: вкл/выкл, запись. Долгое нажатие: Меню.
	- В меню: выбор.
- 2. Сделать фотографию.

В меню: перемещение вниз, выход.

- 3. Микрофон.
- 4. Индикатор.
- 5. Сброс.

### Схема подключения

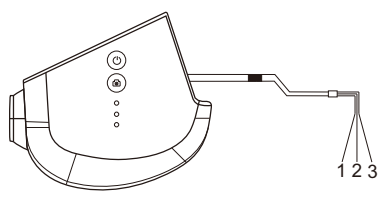

- 1. Красный: +12В АСС.
- 2. Желтый: +12В от аккумулятора.
- 3. Черный: заземление.

## Сопряжение с мобильным телефоном

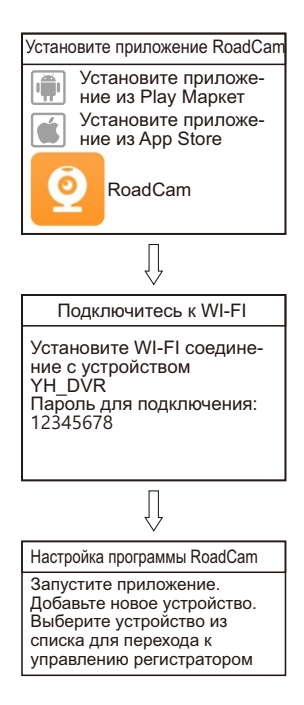

Видеорегистратор совместим с устройствами под управлением Android или iOS.

Требования к оборудованию.

Процессор: 1GHz dual-core.

Память RAM: не менее 512MB.

Качество передаваемого изображения зависит от

производительности видеопроцессора.

Системные требования:

Версия Andriod: Android 4.0 или выше.

Версия iOS: i0S 5 или выше.

### Установка соединения WI-FI

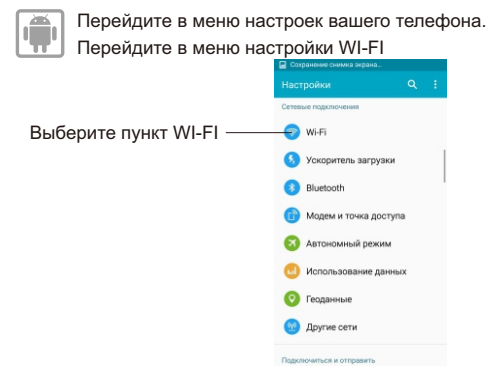

Включите WI-FI на мобильном устройстве и выберите из списка сеть YH\_DVR. (Для Android 9 необходимо отключить мобильные данные)

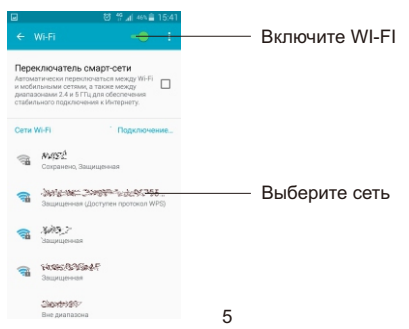

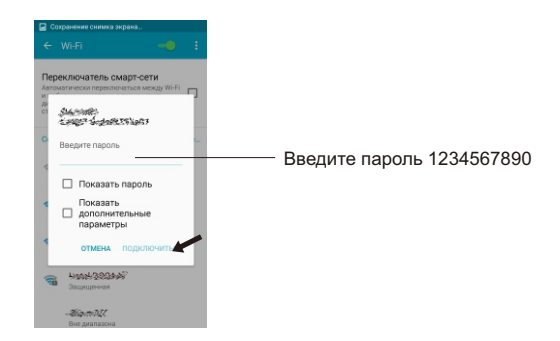

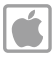

Перейдите в меню настроек вашего телефона. Перейдите в меню настройки WI-FI

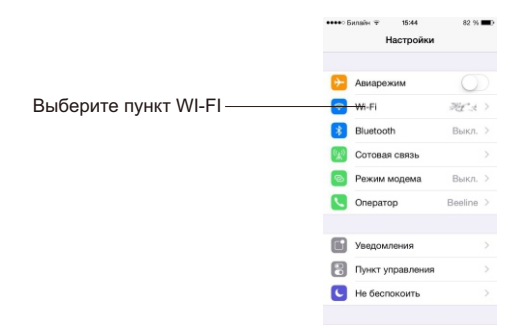

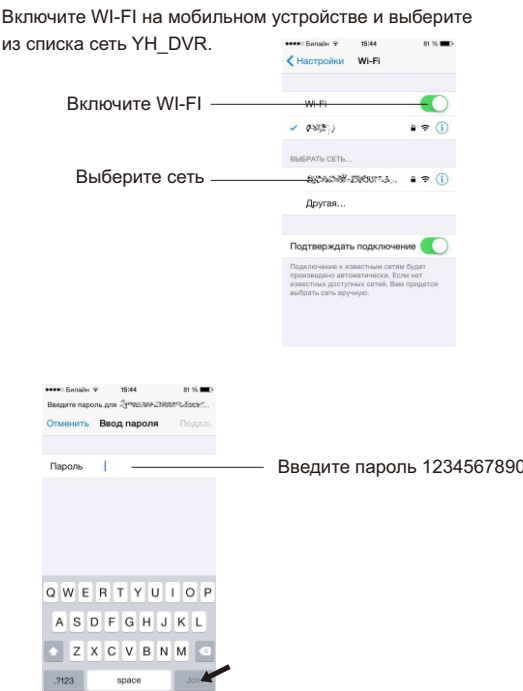

Соединение установлено, и Вы можете запустить приложение.

### Настройка мобильного приложения

Включите видеорегистратор, убедитесь, что индикатор светится. Запустите приложение RoadCam.

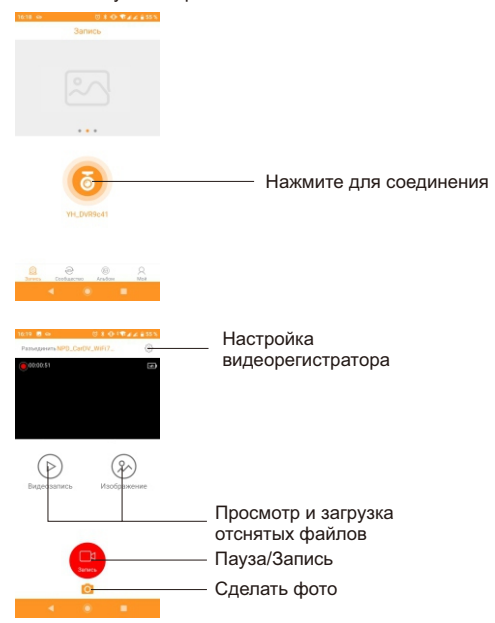

# Установка в автомобиль

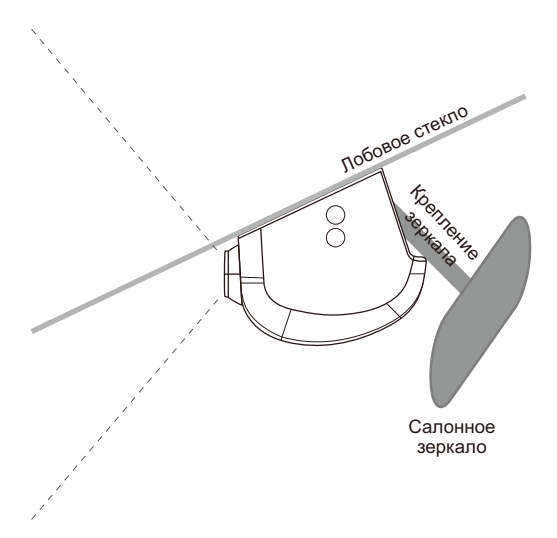